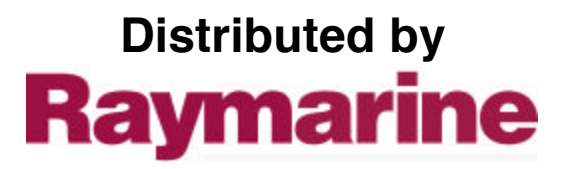

Any reference to Raytheon or RTN in this manual should be interpreted as Raymarine. The names Raytheon and RTN are owned by the Raytheon Company.

# **Autohelm**®

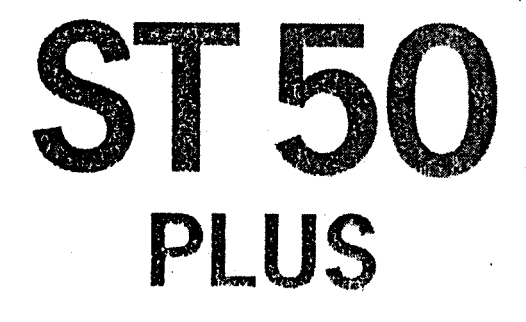

# **DEPTH** Operation and **installation**

# **Autohelm**

i

**ST50 Plus Depth Operation and Installation Handbook**

 $\begin{array}{ccc} \multicolumn{3}{c}{} & \multicolumn{3}{c}{} & \multicolumn$ 

 $\mathbf{A}$ 

 $\epsilon$ 

 $\mathcal{A}$ 

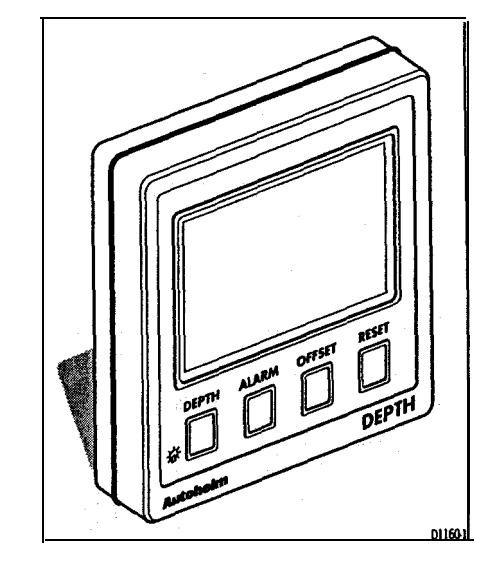

<u> Kabupatèn Suma Kabupatèn Indonesia (Kabupatèn Indonesia (Kabupatèn Indonesia (Kabupatèn Indonesia) (Kabupatèn</u>

**Autohelm and SeaTalk are registered Trade Marks of Nautech Limited**

**Autohelms policy of continuous improvement and updating ma); change product specifications without prior notice**

**Copyright Nautech 1993**

# **Package Contents**

**The following items are included in the ST50 Plus Depth package:**

**1. ST50 Pius Depth control head**

<u> Bernard Bernard Bernard Bernard Bernard Bernard Bernard Bernard Bernard Bernard Bernard Bernard Bernard Bernard B</u>

- **2. Fixing studs (2 offI**
- **3. Thumb nuts (2 off)**
- **4. Fitting template**
- **5. Power cable**
- 6. Depth transducer (through hull) with  $14m(45ft)$  of cable
- **7. Control head cover**
- **8. Operation and Installation handbook**
- 9. Worldwide Service Centre handbook
- **10. Warranty document**
- **11. Security code sticker**

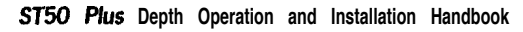

MA.

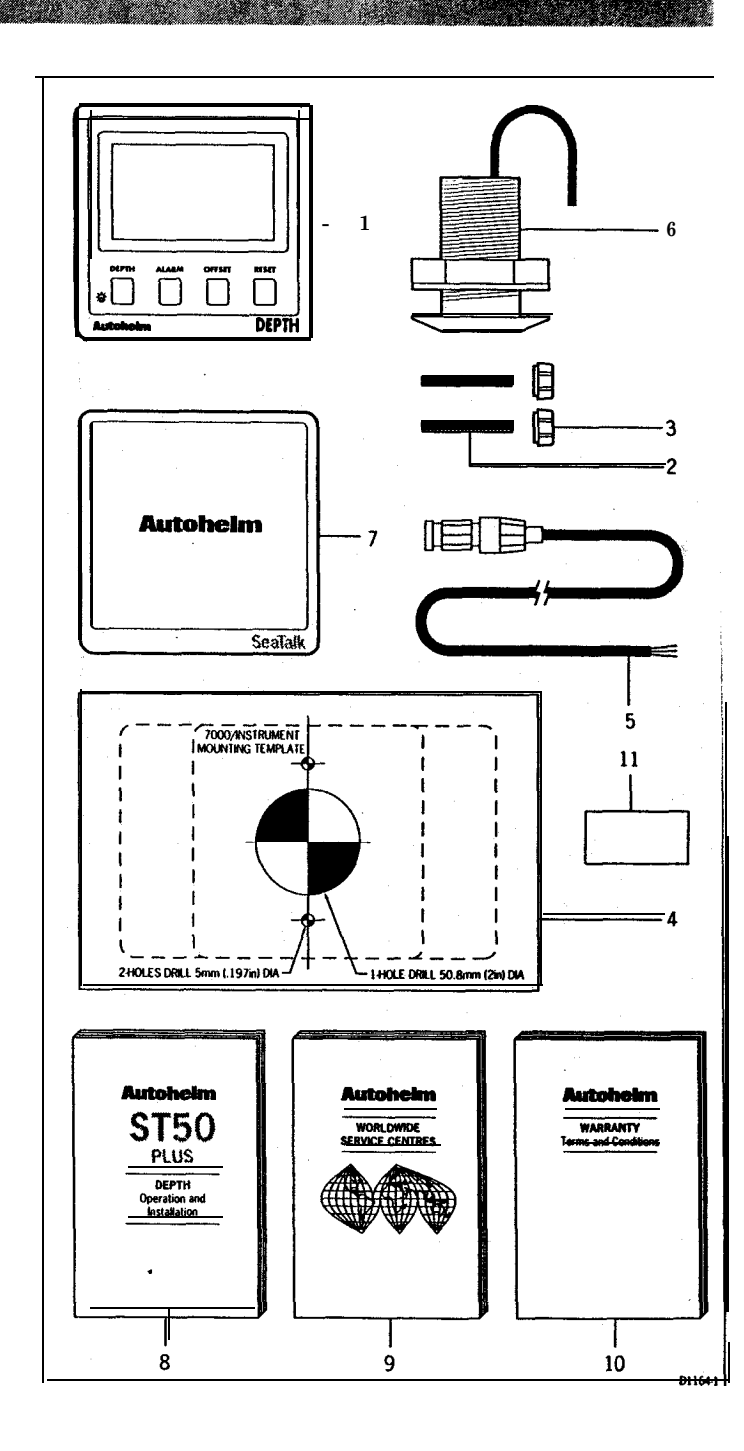

!

!

!

/  $\mathbf{I}$ 

! I

#### **ST50 Plus Depth Operation and Installation Handbook**

A 6 State of the Sea

**Contents** 

# **Contents**

**Kazar** 

**START COMPOS** 

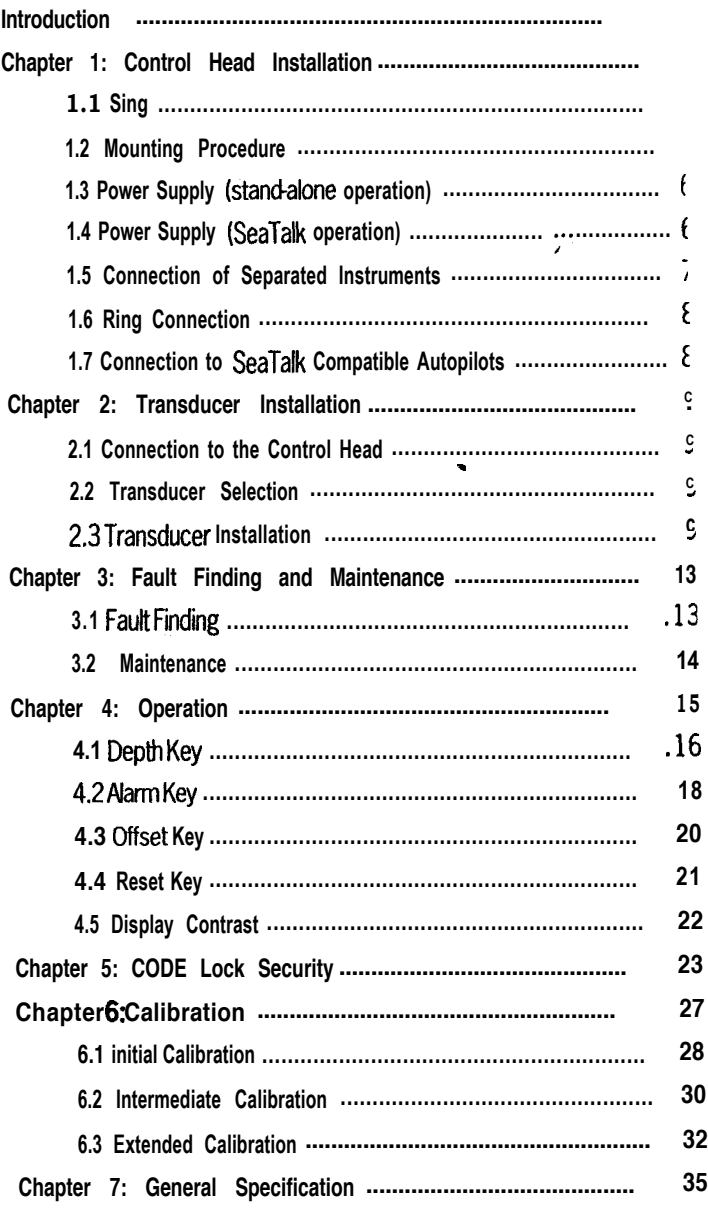

<u>Kanada ay kalang asa na katatan</u>

<u>te de la provincia de la provincia de la provincia de la provincia de la provincia de la provincia de la provi</u>

**ST50 Plus Depth Operation and Installation Handbook ST50 plus Depth Operation and Installation Handbook**

# Introduction

**The ST50 Plus Depth is a SeaTalk compatible, multifunction instrument that employs a powerful echo sounder to give excellent performance over a wide range of sea conditions.**

**Deep, shallow, anchor watch alarms can be set to provide visual and audible warnings when the water depth reaches selected thresholds.**

**The ST50 Plus Depth can be configured to operate as a master unit or a dedicated repeater. Al settings are stored in permanent memory and retained even when the power source is disconnected.**

**The ST50 Plus Depth also incorporates a securii feature to protect instruments mounted in vulnerable areas such as the cockpit, helm or mast.**

**Thank you for purchasing an Autohelm product May we take this opportunity towishyouyearsoftroublefreeoperation.**

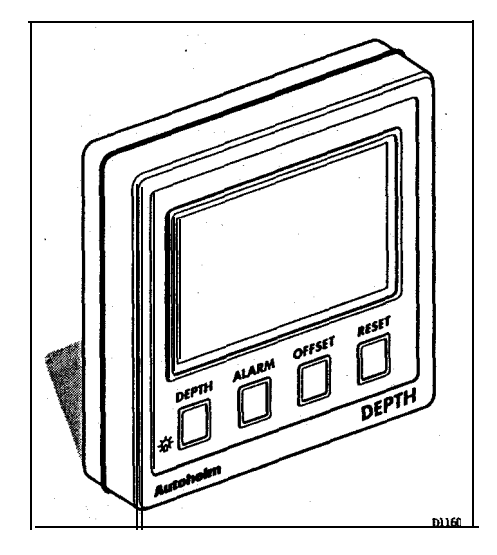

**PART IS A PROPERTY** 

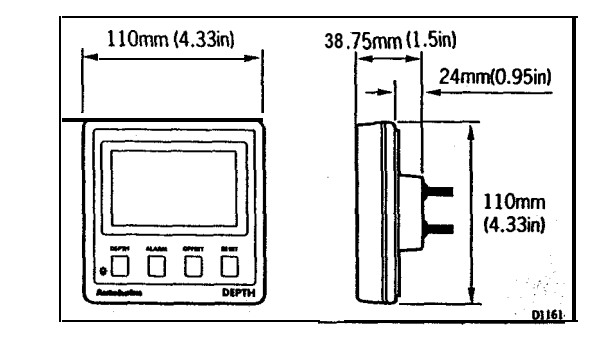

**1.1 Sing**

 $\mathcal{L}$ 

 $\ddot{\phantom{a}}$ 

**The ST50 Plus Depth is designed for above or below deck installafion where it is:**

- **Easily readable by the helmsman**
- **Protected against physical damage**
- **At least 230mm (gin) from a compass**
- At least 500mm (20in) from radio receiving equipment
- **Accessible from behind for ease of installation and cable running**

#### **Caution:**

**To prevent moisture forming on the display window, the ST50 Plus Depth 'breathes' through a small vent in the cable boss. Iherefore, the control head must be sited where the rear case is protected from contact with water.**

'

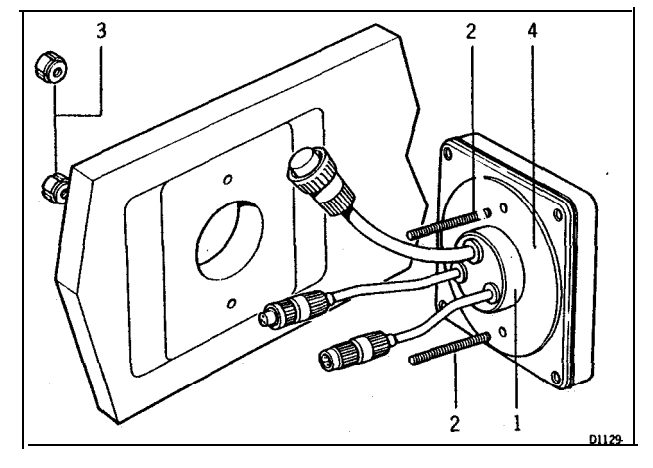

<u> Santa Cara (Cara de Santa Cara</u>

**1 Cable boss 2 Fiiing studs 3lhumb nuts 4Gashet**

#### **1.2 Mounting Procedure**

**,**

- 1. Make sure that the selected location is **clean,** smooth and flat.
- **2. Apply the self-adhesive template (supplied) to the selected location and** mark the centres for the fixing studs (2) and the cable boss (1).
- **3. Drii two 4mm (5/32in) clearance holes for the fixing studs (2) through the bulkhead. Remove the template.**
- **4. Cut the clearance hole for the cable boss (1) using a 50mm (2in) diameter cutter.**
- **5. Screw the two fixing studs (2) into the control head.**
- **6. Pass the SeaTalk cable and transducer tails through the cable-boss (1) clearance hole.**
- **7. Assemble the contiol head to tie bulkhead and secure from behind using the thumb nuts (3).**

#### **Note:**

المسيح المسيح المسيح المسيح المسيح المسيح المسيح المسيح المسيح المسيح المسيح المسيح المسيح المسيح المسيح المسيح<br>المسيح<br>المسيح المسيح المسيح المسيح المسيح المسيح المسيح المسيح المسيح المسيح المسيح المسيح المسيح المسيح المس

**The rear case is fitted with a foam gasket to form a water-tight seal between the instrument and the selected installation face. Under no circumstances must silicone greases be applied to this gasket as an additional method of sealing-the silicone will expand and distort the rear case.**

#### **Bracket Mounting**

**The ST50 Plus Depth can, as an alternative, be bracket mounted using the Autohelm Mounting Kit.**

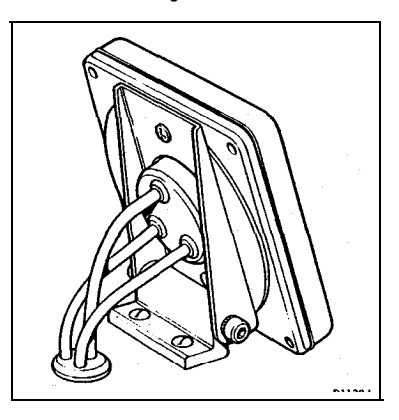

#### **Flush Mounting**

**A flush mounting kii is available for installations where a flush mount is required or more desirable. Full installation instructions are provided with the kit.**

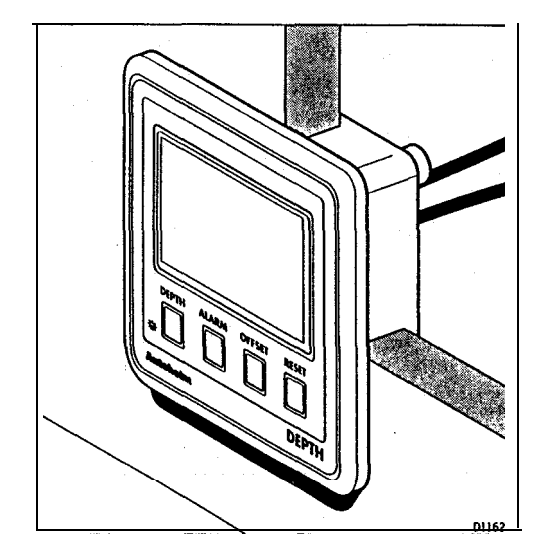

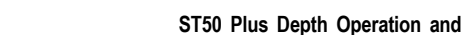

a a shekarar ta ƙasar Ingila.

**ST50 Plus Depth Operation and Installation Handbook <b>Chapter I: Control Head Installation** 

a a mata

**1.3 Power Supply (stand-alone operation)**

**6 '** <sup>+</sup> /

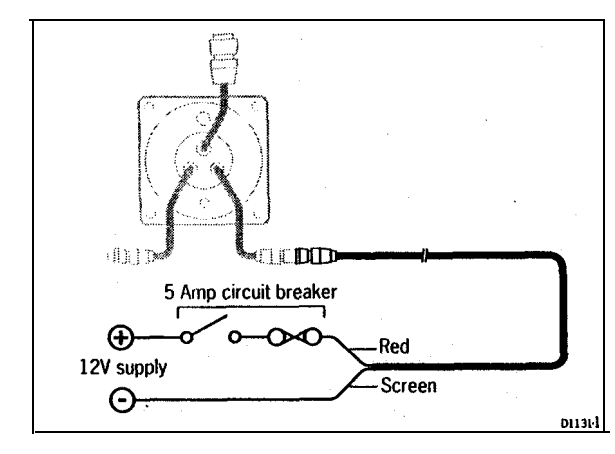

- 1. Connect the 2m (6ft.) power supply cable directly to the distribution panel.
- **2. Cut the cable to length and connect the red wire to the +12V terminal and screen to the OV terminal.**
- **3. Cut back and insulate the yellow wire.**
- 4. Protect the circuiiwith a 5A circuit breaker.

Longer runs to the power supply can be made using the 9m (30ft) SeaTalk Extension Cable (D131).

#### **1.4 Power Supply (SeaTalk operation)**

**All instmrnents in a SeaTalk system receive power and information from the SeaTalk bus. Each instrument has two SeaTalk connectors (3 pin) on 15Omm (6in) tails. To supply power and information to the instrument simply plug adjacent tails into the ST50 Plus Depth tails.**

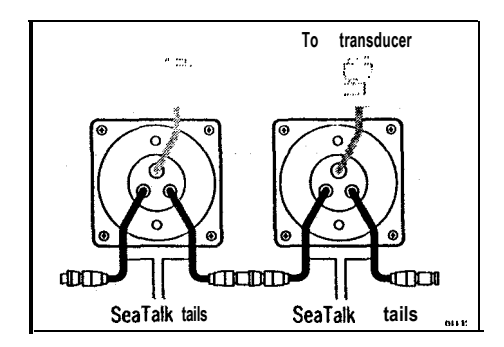

#### 1.5 Connection of Separated **Instruments**

**Separated instruments can be connected using one of the range of SeaTalk Extension Cables. These cables are supplied with a SeaTalk connector fitted to each end. Ajunction boxcan be used tojointhecableifitis cutforeasier routing or shortening.**

 $\overline{7}$ 

If preferred, any 2 core, screened cable Conforming the following specification **may be used instead of the SeaTalk cable.**

**22 AWG, 2 core screened cable with a minimum copper area of 0.5mmz.**

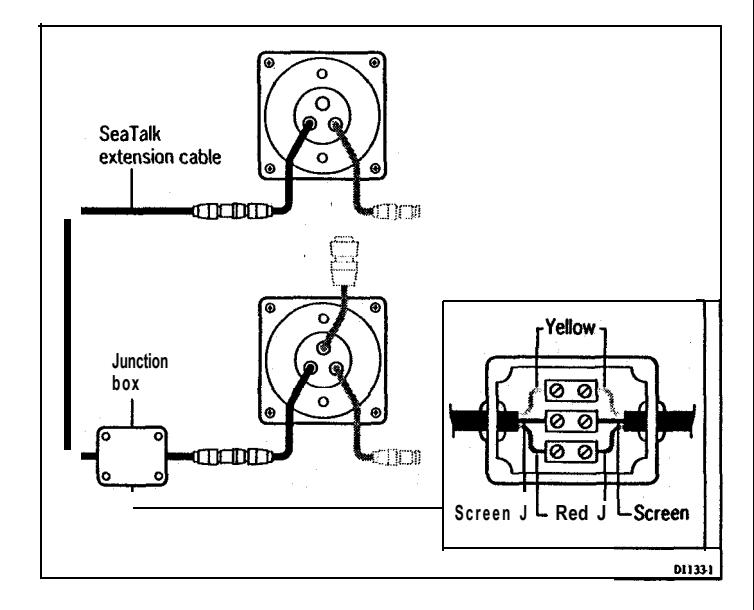

**Chapter 2: Transducer installation**

.  $\bullet$ 

> **Installations with large numbers of instruments on a SeaTalk bus may require a second ringmain connection to the power supply breaker to prevent excessive voltage drops. Refer to the foflowing list to determine whether a second ring main is necessary.**

#### Cable run upto 10m (33ft)

**Single connection: 13 instruments maximum**

**8 \ ST50 Plus Depth Operation and Installation Handbook**

**Second connection: 26 instruments maximum**

#### **Cable run upto 20m (66ft)**

**Single connection: 7 instruments maximum**

**Second connection: 13 instruments maximum**

**The second ringmain should be connected to the spare lead on the last instrument in the chain and directed back to the circuit breaker.**

#### **1.7 Connection to SeaTalk Compatible Autopilots**

**If the installation includes a SeaTalk compatible Autopilot the ST50 instru ments may be connected to the SeaTalk bus at any point. No independent connection to the 12V power supply is necessary as the instruments receive power from the Autopilot course computer.**

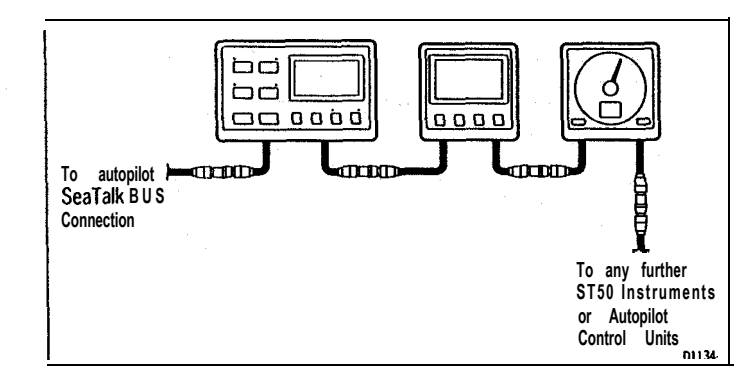

## **1.6 Ring Connection Chapter 2: Transducer Installation**

**2.1 Connection to the Control Head**

**The depth transducer is supplied, as standard, with a through hull fling and** 14m (45ft) of cable. The cable is equipped with a SeaTalk connector that **plugs into a control head connector.**

<u> Martin Martin Carl (</u>

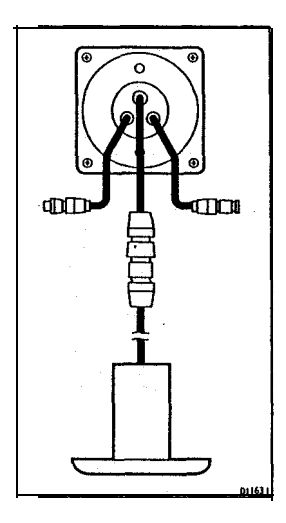

#### **2.2 Transducer Selection**

**The type of depth transducer used is governed by the hull material. The following list shows the appropriate transducer for hull type.**

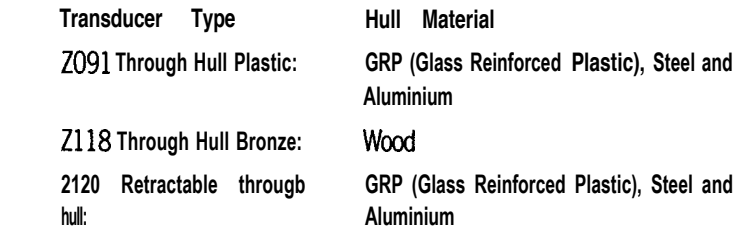

#### **2.3 Transducer Installation**

**All depth transducers are supplied with detailed installation and maintenance instructions.**

**These instructions, together with the following notes, should be read thoroughly before attempting to install the transducer.**

9

**I .**

# **Siting**

+ /

**For accurate depth readings the transducer should be sited within the shaded clear flow areas.**

ra Marković

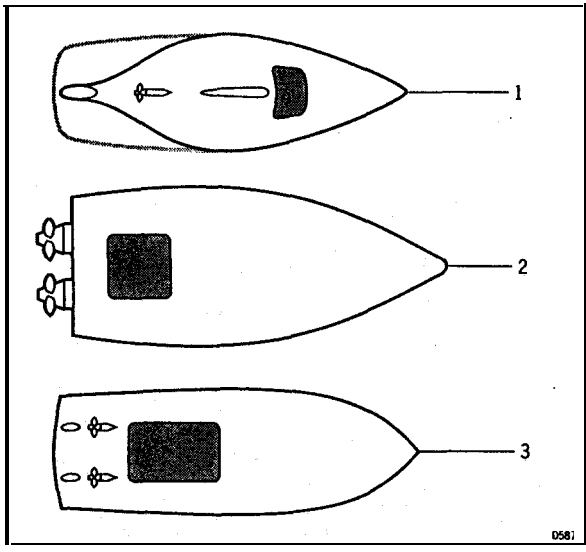

<sup>1</sup> Sail 2 Planning power 3 Displacement power

**The transducer should also:**

- **-** be ahead of the propeilers (10% W.L. length minimum)
- **be at least 150mm (6in) away from the keel (ideally ahead of the keel if a sailing yacht)**
- **be as near as possible the centreline of the vessel**
- **be clear of other throughhull fttings or projections**
- **have sufficient clearance inside the hull to fit the nut**
- **-** have 100mm (4in) of headroom to allow for withdrawal
- **within l@of the vertical, forward, aft and athwart shiis.**

### 11

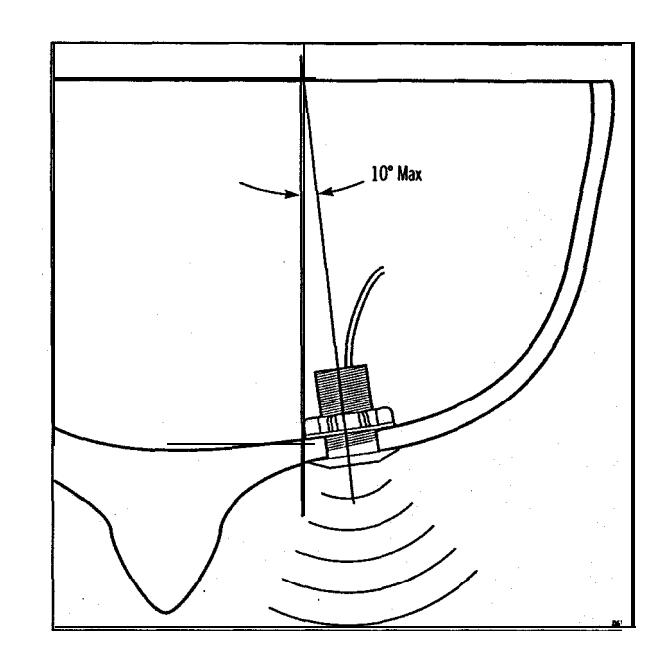

**Cabling**

**1. Run the cable back to the control head.**

#### **Note:**

**Avoid fluorescent lights, engines, radio transmitting equipment etc. as these may cause interference. Also, keep the transducer cable clear of the bilge and secure at regular intervals.**

**2. Fit the transducer and instrument cable connectors together. To lock the connectors, push and rotate the ring on the transducer cable connector towards the control head connector.**

\_-\_ \_.\_..,,. ..\_.. \_ .,... \_\_ . -. ,.. .\_. ..-\_-- ,.\_-\_

a a shekara ta 1979 a ƙafa ta ƙasar Ingila.

**Chapter 3: Fauit Finding and Maintenance**

**3.1 Fault Finding**

**All Autohelm products are, prior to packing and shipping, subjected to comprehensive test and quality assurance programmes. However, if a fz arises with the ST50 Flus Depth, the following table will help to identify the probable cause and provide the most likely cure.**

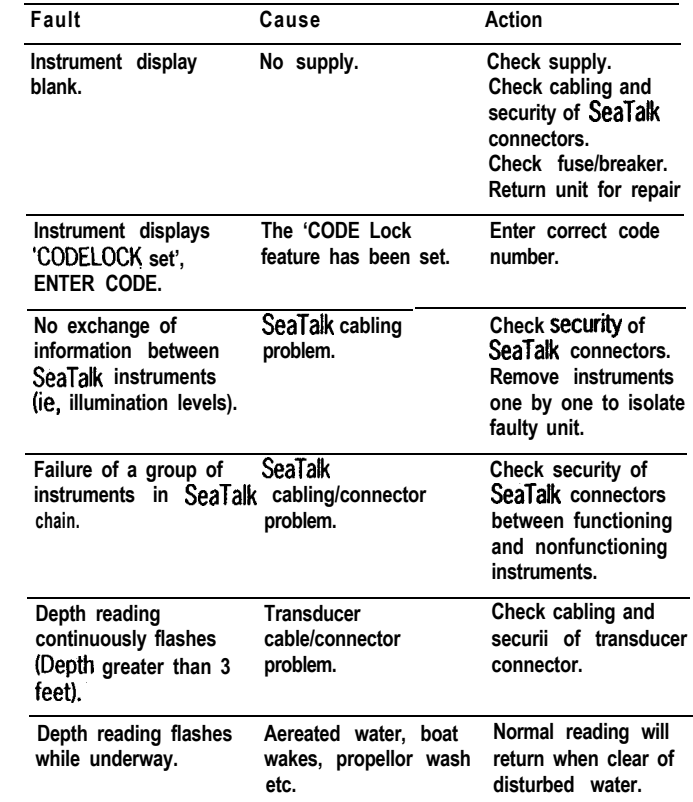

**IX**

<u> Para sebelum bertakan pada Pada Sebe</u>lah Pa

#### 3.2 Maintenance

#### **lnslrument**

**Certain atmospheric conditions may cause condensation to form on the control head window. This will not harm the unit and can be cleared by increasing the illumination setting to Level 3.**

**Chemical and abrasive materials must not be used to clean the control head; if it is dirty, clean with a soft, damp cloth.**

#### **Transducer**

**Refer to the Installation and Maintenance instructionssupplied with the transducer.**

#### **Cabling**

**Examine all cables for chafing or damage to the outer shield and, where necessary, replace and resecure.**

#### **Advice**

**For advice, or further information regarding the instajlation of this product, please contact the Autohelm product Support Department or your own National Distributor.**

 $\overline{1}$ 

# **Chapter 4: Operation**

**As it leaves the factory the ST50 Plus Depth is set with:**

- **'depth units in feet**
- **transducer off set set to 0 feet**
- **shallow alarm set to 10 feet**
- **deep alarm set to 100 feet**
- **low anchor alarm set to 50 feet**
- **high anchor alarm set to 50 feet**

**These settings can be changed in calibration, Chapter 6.**

**When the unit is poweredup for the first time water depth will be displayed.**

**Note:**

If during a 10 second period no valid echoes are received, the deep legend will flash (if the depth is greater than 100ft) after a 10 second delay to indicate that the display 'is not being updated and that the currently displayed value **was the last valid echo.**

**..- . . . ..\_ . ..\_. ..-. .-.-\_\_ . . ..\_\_\_.\_**

## 4.1 Depth Key

8838

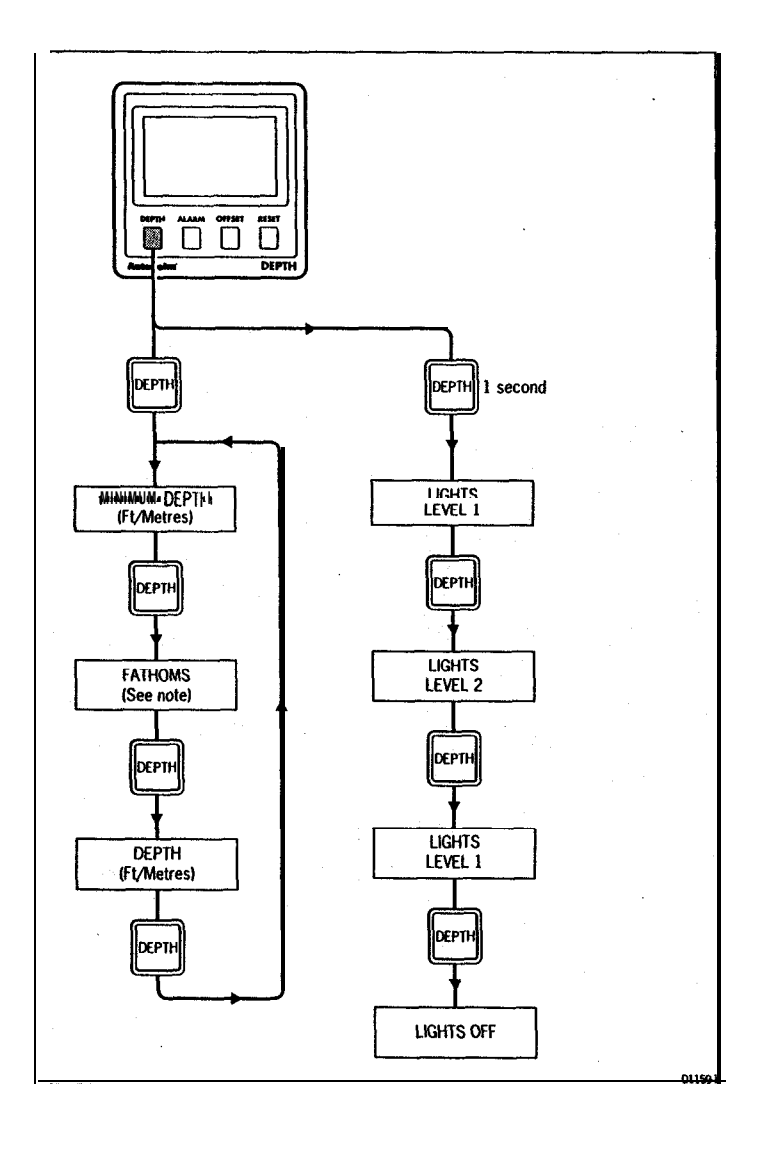

**Minimum Depth**

<u> Kanada ay kaominina mpikambana amin'ny fivondronan-kaominin'i Communister ao amin'ny fivondronan-kaominin'i </u>

**Minimum depth can be reset by pressing RESR:**

**Minimum depth returns to current depth after 8 seconds.**

**Display Contrast**

**The display contrast is automatically adjusted when the tights are turnedon. Fathoms**

-- .\_ .- \_.- .\_\_\_-.

When the units of measure are set to feet, fathoms will be displayed before **minimum depth.**

<u> San Anggunda ang Pa</u>

#### 4.2 Alarm Key

**All Committee** 

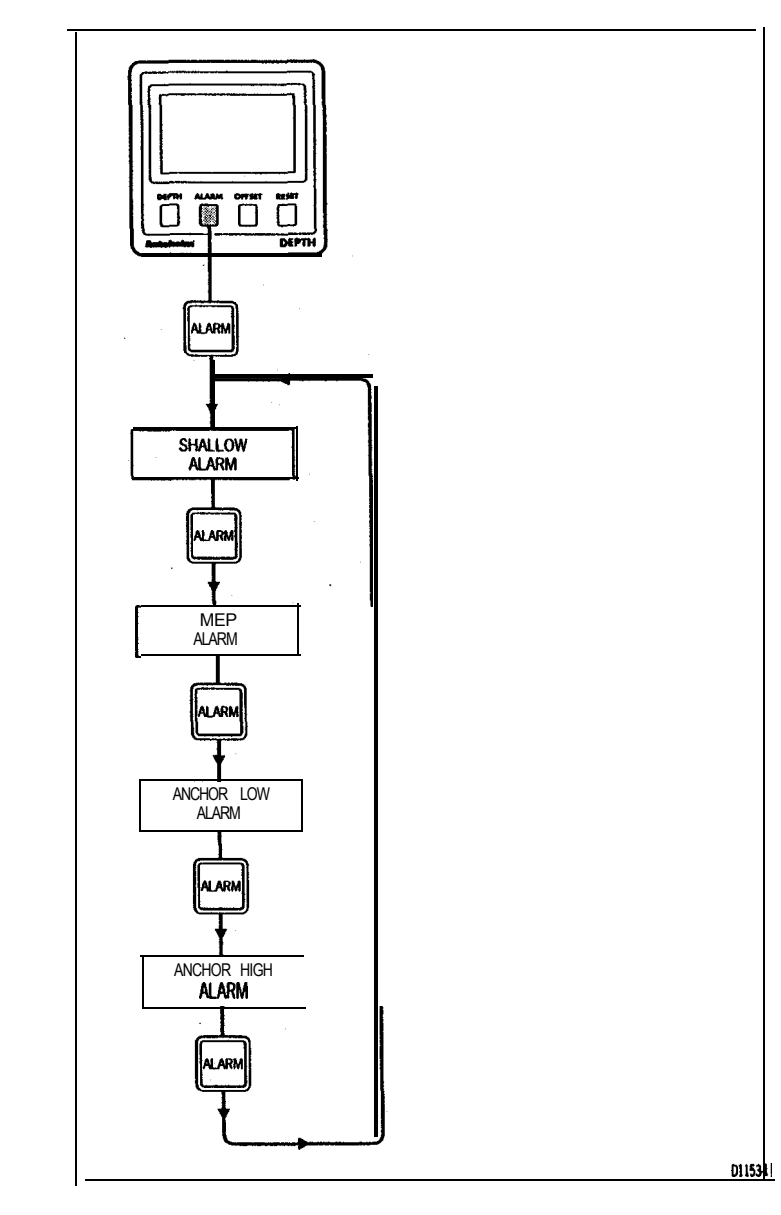

**The shallow alarm has priority over all alarms.**

**The shallow alarm will sound until it is silenced, however, the shallow alarm legend continues to flash until the depth rises above the setthreshold.**

#### **Deep/Alarm**

**The deep alarm is triggered when crossing the set threshofd going from shallow to deep and deep to shallowwaters.**

**Unless it is silenced, the deep alarm sounds for 30 seconds.**

#### **Anchor Alarms**

**The anchor alarms provide visual and audible warningswhen the water reaches critical low or high levels when the vessel is anchored.**

**These alarms can be silenced, however, the visual alarm will continue to ffash until a safe water depth has been reached.**

#### **Silencing Audible Alarms**

**Audible alarms can be silenced by pressing any key.**

**Enabling and Disabling Alarms**

**Afl alarms can be disabled. For further details, please refer to the calibration section.**

# **<sup>A</sup> <sup>7</sup> ncLJ Ltd... -r.u VII~GC nGy**

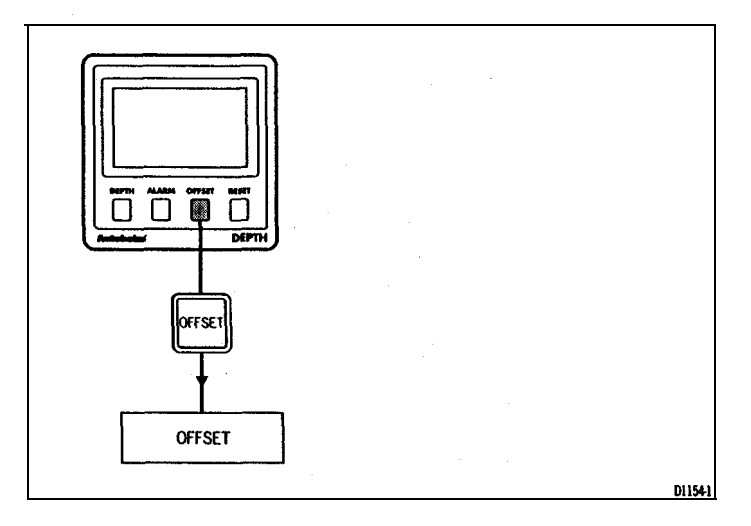

**Offset Key Notes**

**The off set value can be positive or negative: depih measured from the keel is negative and depth to the waterline positive.**

**The offset display will return to water depth 8 seconds after the last key press**

39334-5952.

こぶくさっし

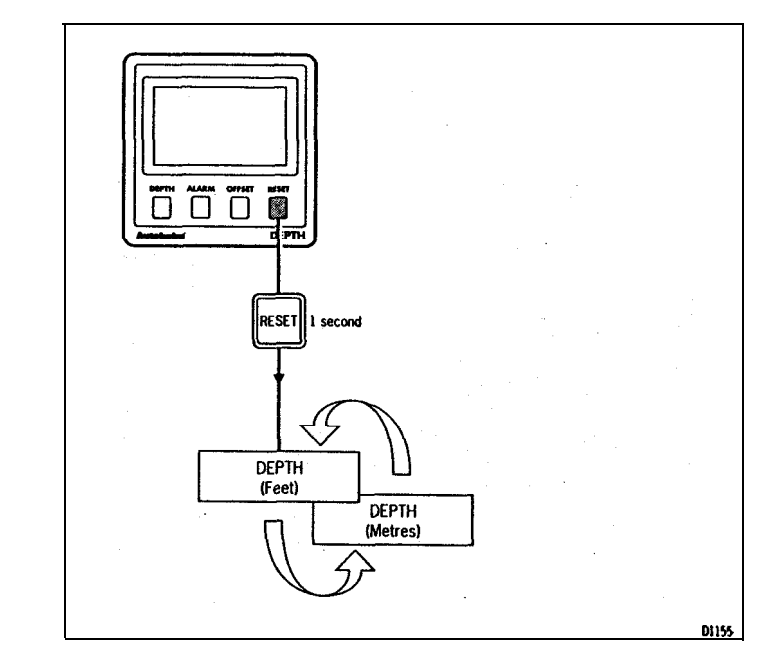

#### **Reset Key Notes**

This feature allows the depth uniis to be switched between feet and metres **However, the units can only be toggled when the current water depth is displayed.**

#### 4.5 Display Contrast

**The contrast can be adjusted to achieve optimum legibility at any angle.**

**Martin Martin Communication** 

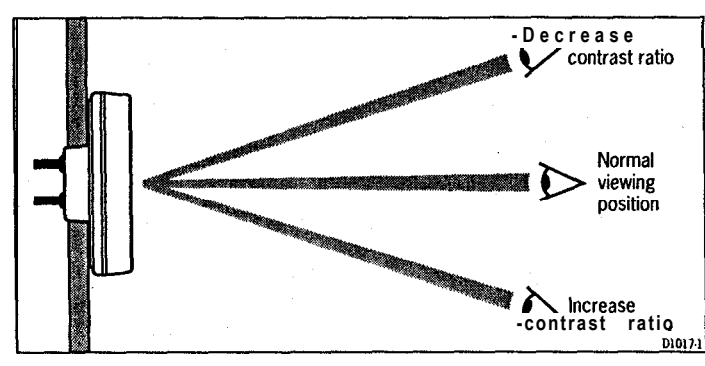

- **1. Momentarily press DEPlH and ALARM together.**
- **2. Press OFFSET or RESET to increase or decrease the contrast setting (the range being between 1 and 15).**

#### **Note:**

**A high setting will suit installations where the control head will be viewed from abow.**

**3. Press DEPTH and ALARM together momentarily to store the contrast setting.**

# **C'napter 5: CODE Lock Security**

**The ST50 Plus range incorporates an anti-theft feature called 'CODE Lock'. Designed to protect individual instruments or complete systems ir vulnerable areas, 'CODE Lock is a four digit number that you programmc into the permanent memory of a selected 'master' instrument.**

-- \_ \_.

#### **Note:**

**A 'master' instrument is a digital unit on which the code number can be entered, and then, if part of an integrated system, transmitted to other ST50 Plus instruments.**

**This facility means that, should a CODE Locked instrument be removed from a vessel without the owners permission, it cannot be operated without the four digit security number.**

**CODE Lock' can be used in one of three modes:**

#### Mode 1: Off

**As it leaves the factory 'CODE Lock' is set to off. In this mode the instrument will operate normally when it is switched on, however, the unit will not be protected by the anti-theft feature.**

**Mode 2: CODE Lock Once-Only Entry (page 25)**

**This mode is designed for systems with a digital ST50 plus instrument in -a safe, belowdecks location. This instrument can then be used as a 'master' to enter the four digit code number, and automatically transmit the code to all the instruments in the system when the power is switched on. The advantage of this mode is that, with the master safely below**

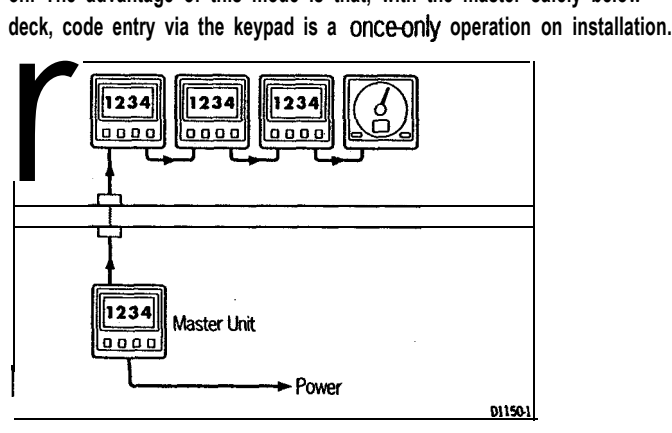

**Once 'CODE Lock' is set the system will operate normally as soon as the power is switched on. In other words, the 'CODE Lock' securii number is invisible.**

#### Mode 3: CODE Lock input at Power-On (page 26)

**In the 'Power& mode', the ST50 Plus is configured so that you have to enter the four digit number on the master instrument every time the system is switched on. Until this number is entered the instrument(s) will not operate.**

**This mode is particularly useful when you are unable to position a 'master' instrument below decks and, therefore, all the vessels valuable instrumentation is left in a vulnerable area.**

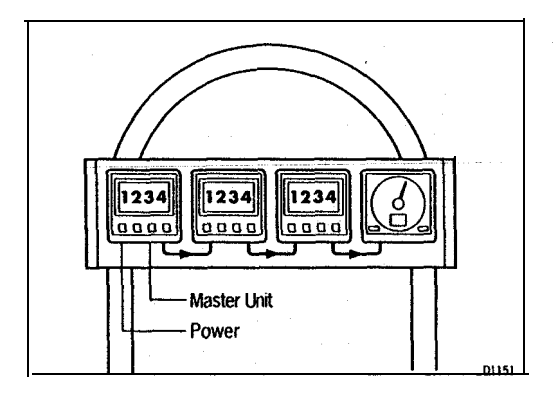

**Should a CODE Locked instrument be removed from the system, it will not operate until the correct four digit security number is entered or received.**

**If your selected master instrument fails for any reason, the security code number can be entered via another ST50 Plus instrument in the system. However, until another instrument is set as a master or the existing master is replaced, the security code will have to be entered every time the system is switched on.**

#### **Note:**

**A warning sticker is provided with each instrument. If you have set 'Code Lock', position this warning sticker in a prominent location to deter potential thieves.**

#### **Setting Up the Security Code**

**When the ST50 Plus Depth is switched-on for the first time the security feature is set to off. To turn the 'CODE Lock' feature on, proceed as follows:**

#### **Once Only Entry**

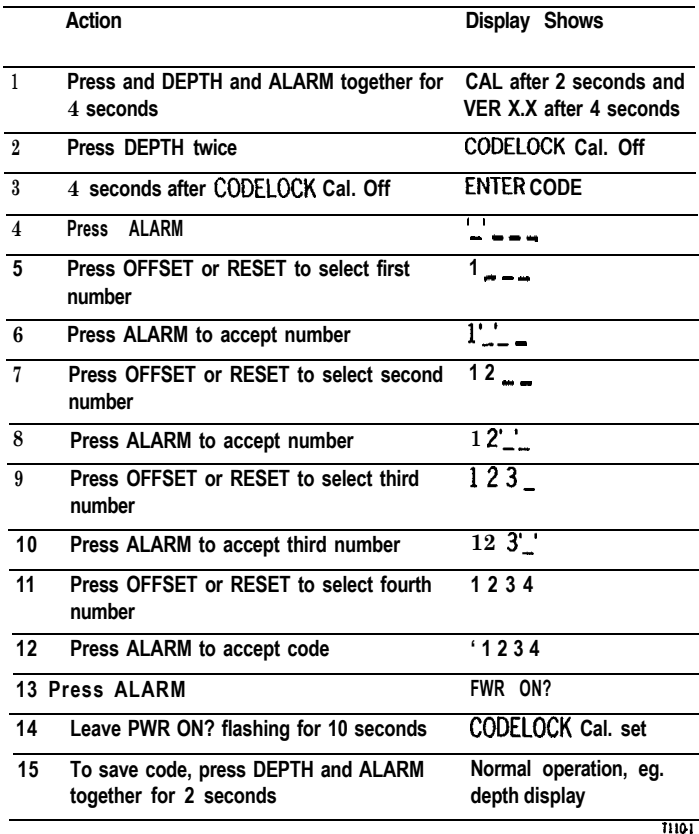

**If you do not exit 'CODELOCK Cal. set' within 10 seconds, the display will change to CANCEL CODE. You now have the option of cancelling the code, by pressing ALARM to return to the \_ \_ \_\_ display, or exit as described in action 15 above.**

#### *Your* **Code Number**

**For future reference, enter your chosen code number in the following box.**

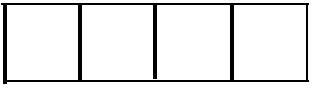

**For obvious reasons, please store this handbook in a safe place.**

#### **Operation**

**Once only 'CODE Lock' entry is invisible once it has been set.**

AND DESCRIPTION OF REAL PROPERTY.

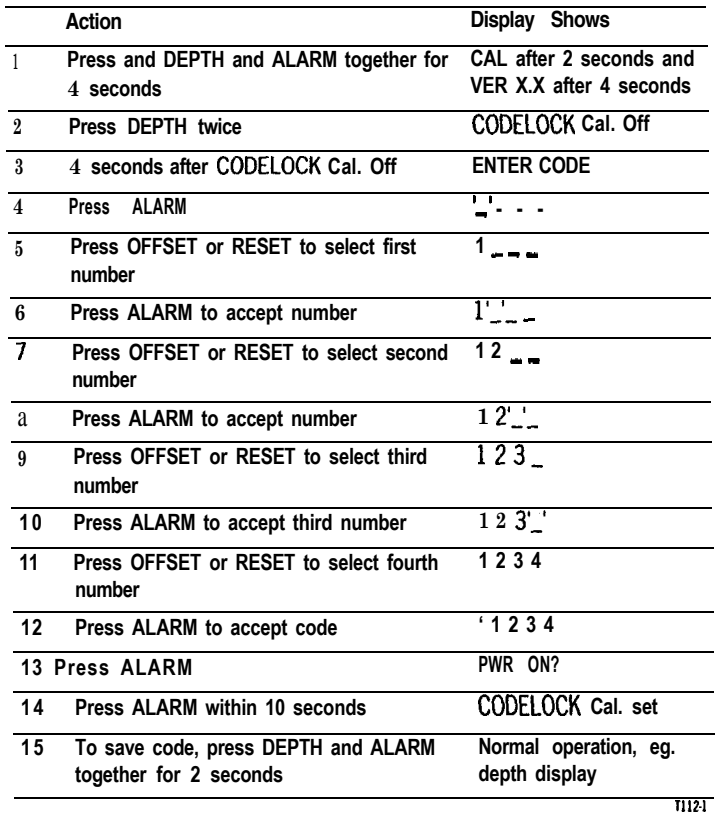

**If you do not exit 'CODELOCK Cal. set' within 10 seconds, the display will change to CANCEL CODE. You now have the option of cancelling the code, by pressing ALARM to return to the \_\_ \_ \_ display, or exit as described in action 15 above.**

**Your Code Number**

**For future reference, enter your chosen code number in the following box.**

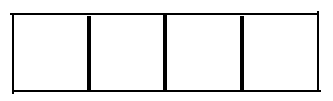

**For obvious reasons, please store this handbook in a safe place.**

**Operation**

**When the unit is powered on you are prompted to enter the code number. To enter the number, carry out actions 4 to 12 and press ALARM.**

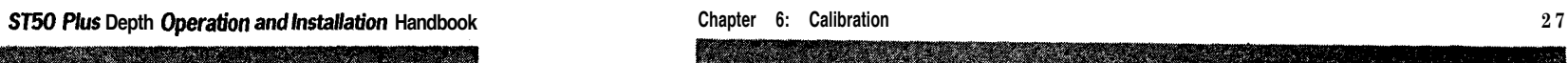

# **On i;ower-Up Chapter 6: Calibration**

, \_..\_.\_-\_-\_\_-. -' -'&PA' ~.\_ -\_ \_-\_-.\_

As it leaves the factory the ST50 Plus Depth is set to display depth units in feet. These settings, together and other navigational features, can be **2 changed (e.g., Feet to Metres) as described in this section.** 

.,.

. c **28 a 28 Chapter 6:** Calibration **Chapter 6:** Calibration <u> Kabupatèn Bandar Ba</u> W.

#### **6.1 Initial Calibration**

- \_--

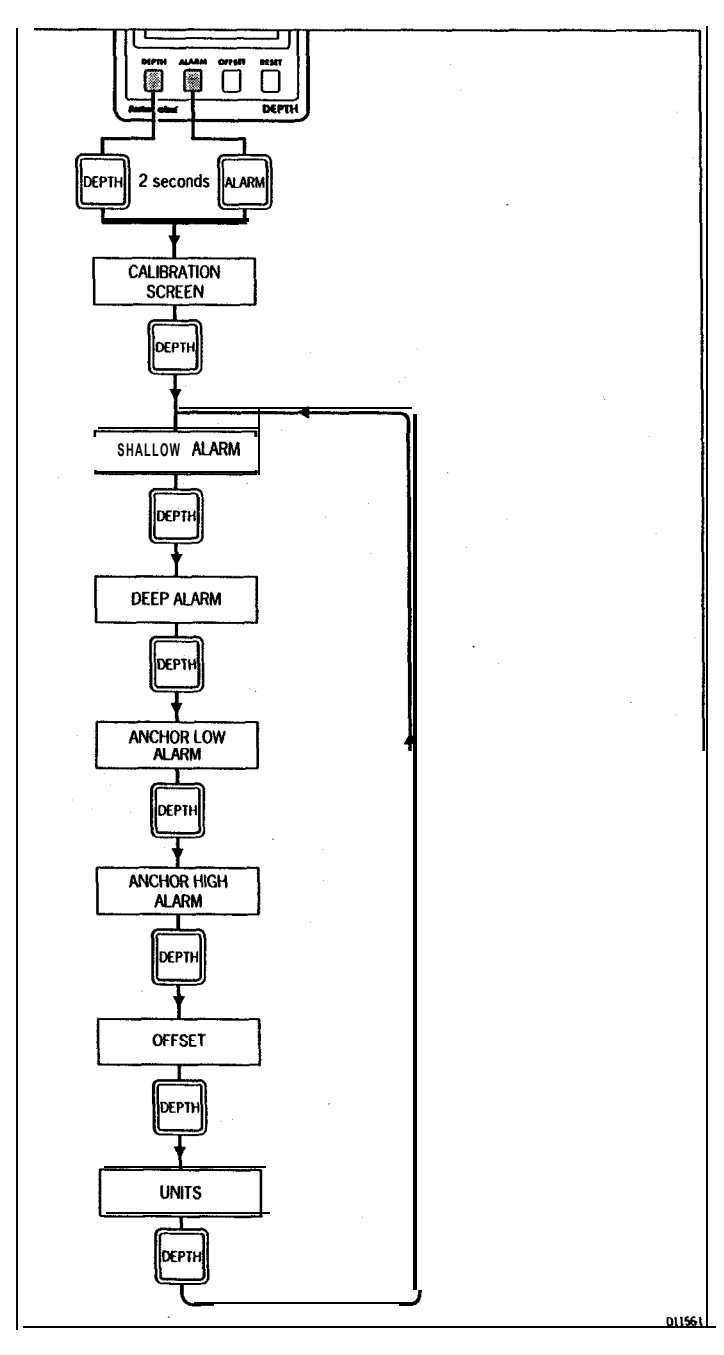

SAN SER

**Initial Calibration Notes**

#### **Alarms**

**The shallow, deep, low anchor, high anchor and offset displays can be adjusted using the OFFSET and RESET keys.**

<u>e de la compa</u>

**The ALARM key is used to enable/disablethe alarms.**

#### **units**

Alternating between feet and metres is achieved by pressing **RESET**.

**Exii Initial Calibration**

**TELESCOPIC** 

**To exit initial calibration and store the new settings, press DEPTH and ALARM together for 2 seconds.**

a da sa sa n

### **6.2 Intermediate Calibration**

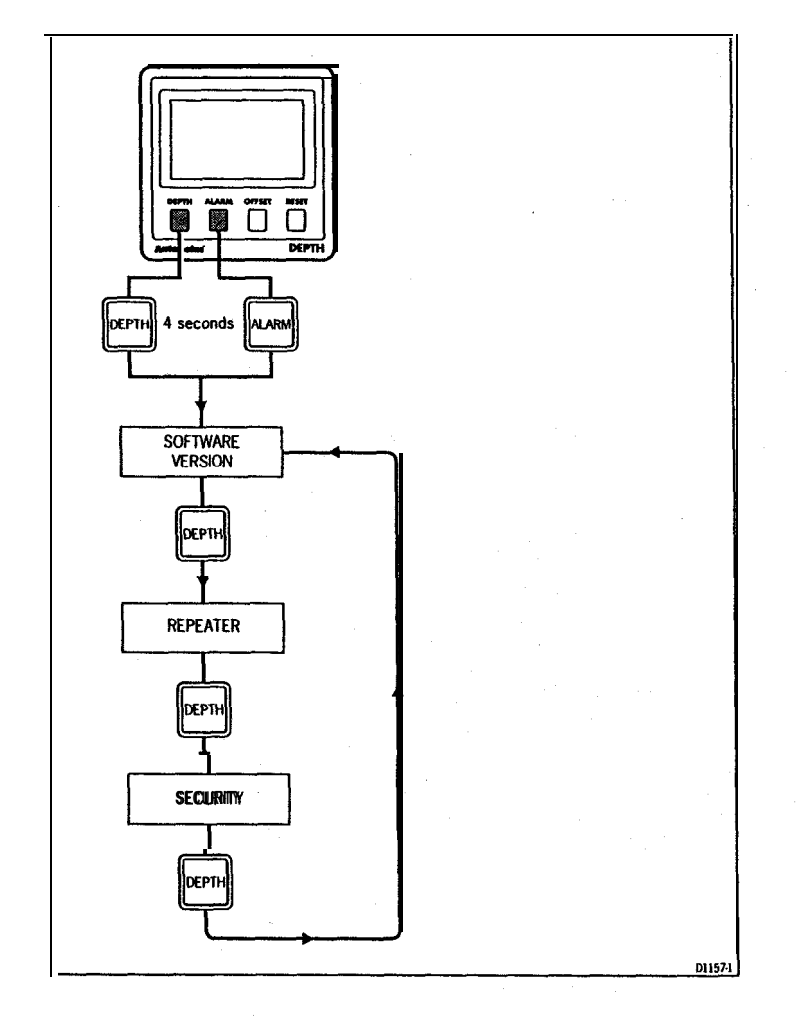

..\_. \_ \_

**Intermediate Calibration Notes**

#### **Repeater Mode**

**Repeater mode allows the ST50 Hus Depth to repeat speed related data already on the SeaTalk bus. There are two settings:**

**O=disabled and 1 =enabled.**

**Note:**

**lnitialcalibrationcannotbeaccessedwheniheunitisconfiguredasarepeater.**

**Exit Intermediate Calibration**

**To exii intermediate calibration and store the new settings, press DEPTH and ALARM for 2 seconds.**

**ST50 Plus Depth Operation and installation Handbook PARTY OF BUILDING AND INCOME.** 

## tended Calibration

"∗.

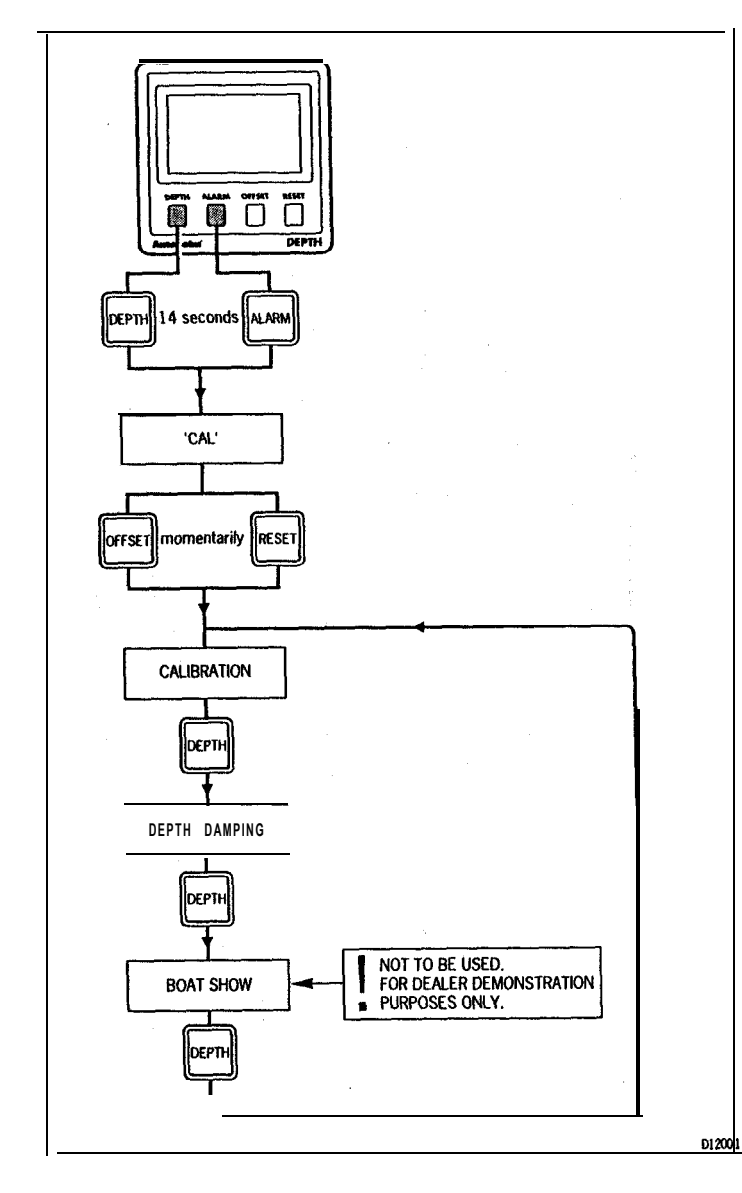

#### **Extended Calibration Notes**

**All of the extended calibration screens are adjusted usingtbe WFSETand/or RESET keys.**

a katika mata wa matu wa Tanzania ya Tanzania wa Tanzania ya Tanzania wa Tanzania wa Tanzania wa Tanzania wa T

**Calibration**

**Calibration allows you to protect your selected settings. When calibration is enabled the initial and intermediate calibration settings cannot be modified.**

**CAL0 = Calibration locked, i.e. no access**

-.- - -.- .~ - . ..- ----..... . . ..\_. - . ..\_\_ \_ ..\_\_\_\_ - .\_\_. ..\_.

**CAL 1 = Calibration unlocked, i.e. normal access**

**Once locked, calibration can be unlocked by entering extended calibration and selecting 1, calibration unlocked.**

#### **Depth Damping**

Depth damping adjusts the rate at which the display is updated. The default **setting is 4 seconds, however, the selectable range is 1 to 15.**

**Boat Show**

**The 'Boat Show' mode is a dealer demonstration program only. Under no circumstances must this program be engaged when this unit is installed onboard your vessel.**

**Exii Extended Calibration**

**To store the extended calibration settings, press DEPTH and ALARM for 2 seconds.**

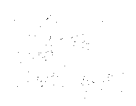

**eration and Installation Handbook Chapter 7: General Specification Chapter 7: General Specification** 

34

# **Chapter 7: General Specification**

**Dimensions:**

**Power supply: Power consumption: Temperature range: Depth: Shallow alarm: Deep alarm:** Offset: **Anchor alarm: Minimum depth function: Units: Damping: Repeater capability:**

llOxllOmm(4.33x4.33inI 10 to 16V **50ma (normal)** lOOma **WJfnination on) 0 to 70 deg.C** Oto6OOfeet(Oto18Ometres) 3 to 33 **feet** (1 to 10 metres) 1Oto4OOfeet(3to12Ometfes) -9.9 to 9.9 **feet (4 to 4 metres) Oto6OOfeet(Oto18Ometres) Reset on powerup Software programmable feet/lathoms or metres** 1 to 15 **seconds Software programmable Illumination: 3levelsplusoff**

35